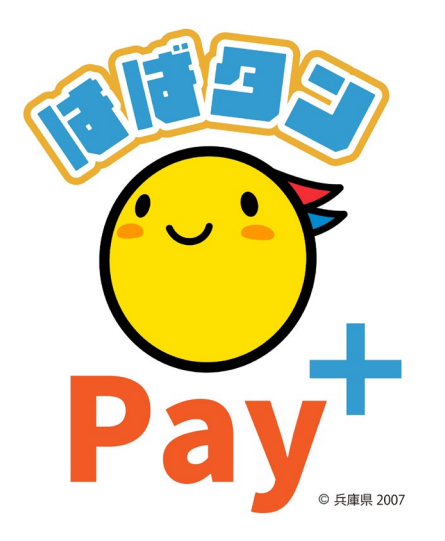

### ひょうご家計応援キャンペーン プレミアム付デジタル券 「はばタン P a y + (プラス)」 利用者向けマニュアル **第3次販売**

※本マニュアルで使用している画像はイメージとなります。

### **お申込みまでの流れ**

#### **3 次 申 込 み 期 間 :令和6年2月1日(木)から2月25日(日)20:00 デジタル券利用期間 :令和6年3月11日(月)から令和6年6月30日(日)**

**※ただし、県議会の議決が得られたのちに、利用期間は確定します**

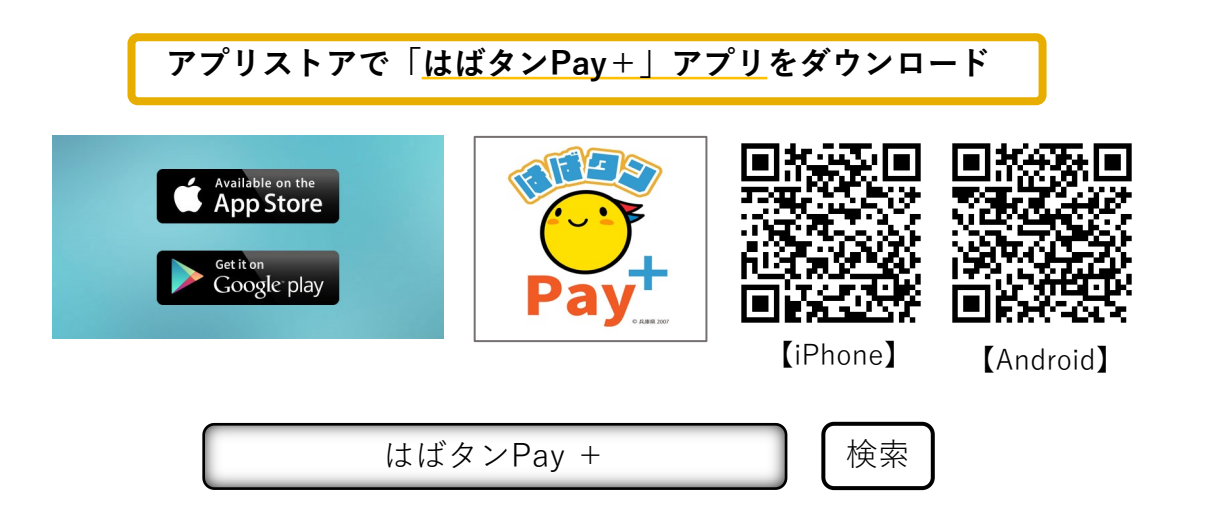

- **・iPhoneをご利用の方は【App Store】、Androidをご利用の方は【Google Playストア】より アプリをダウンロードしてください。**
- **・各アプリストア上でアプリを探す場合は、「はばタンPay +」と検索してください。**
- **・アプリのダウンロード後、会員情報の登録、購入を希望する金額の入力をしていただくと、 応募完了となります。**

## **会員登録(アプリ操作)**

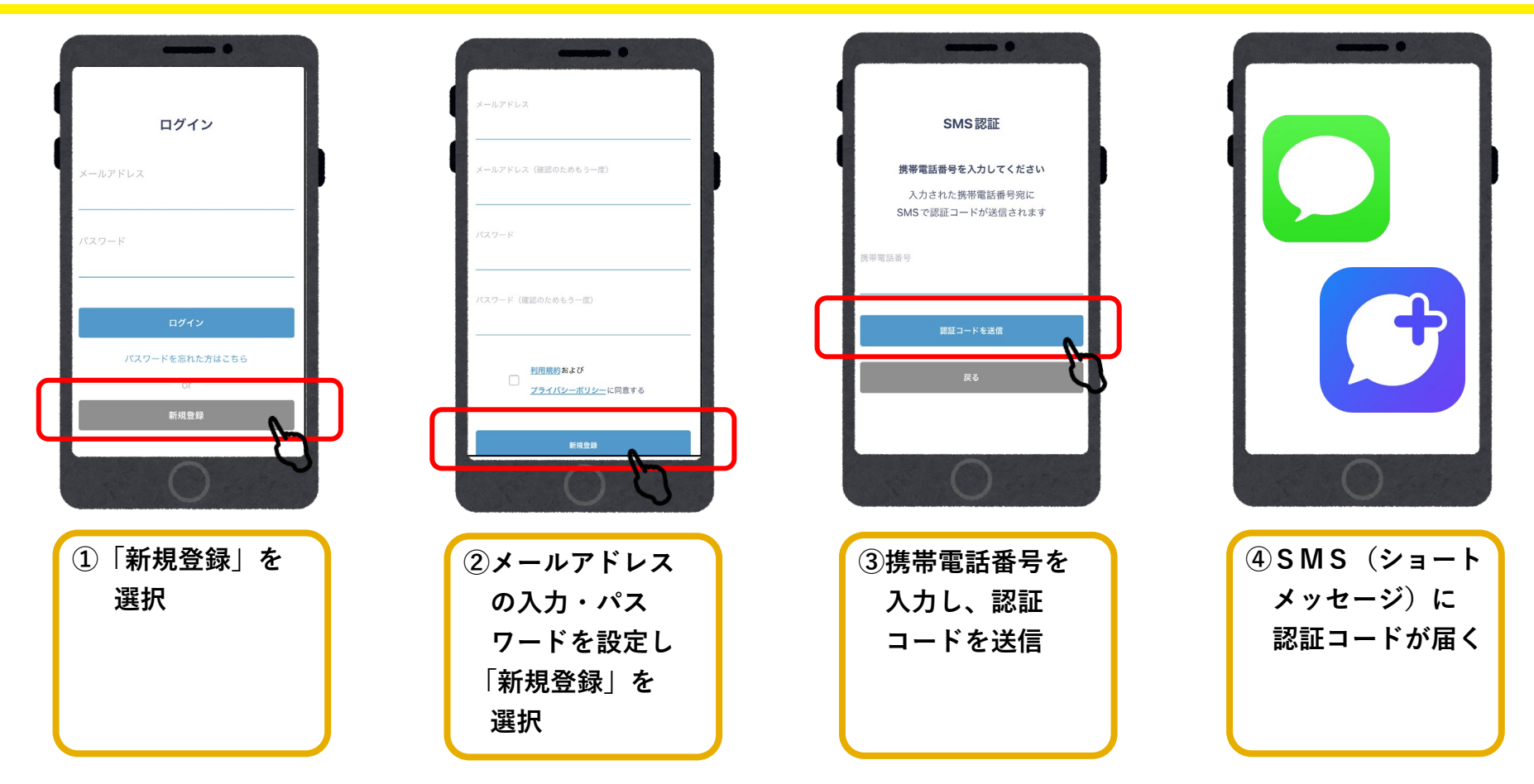

# **会員登録(アプリ操作)**

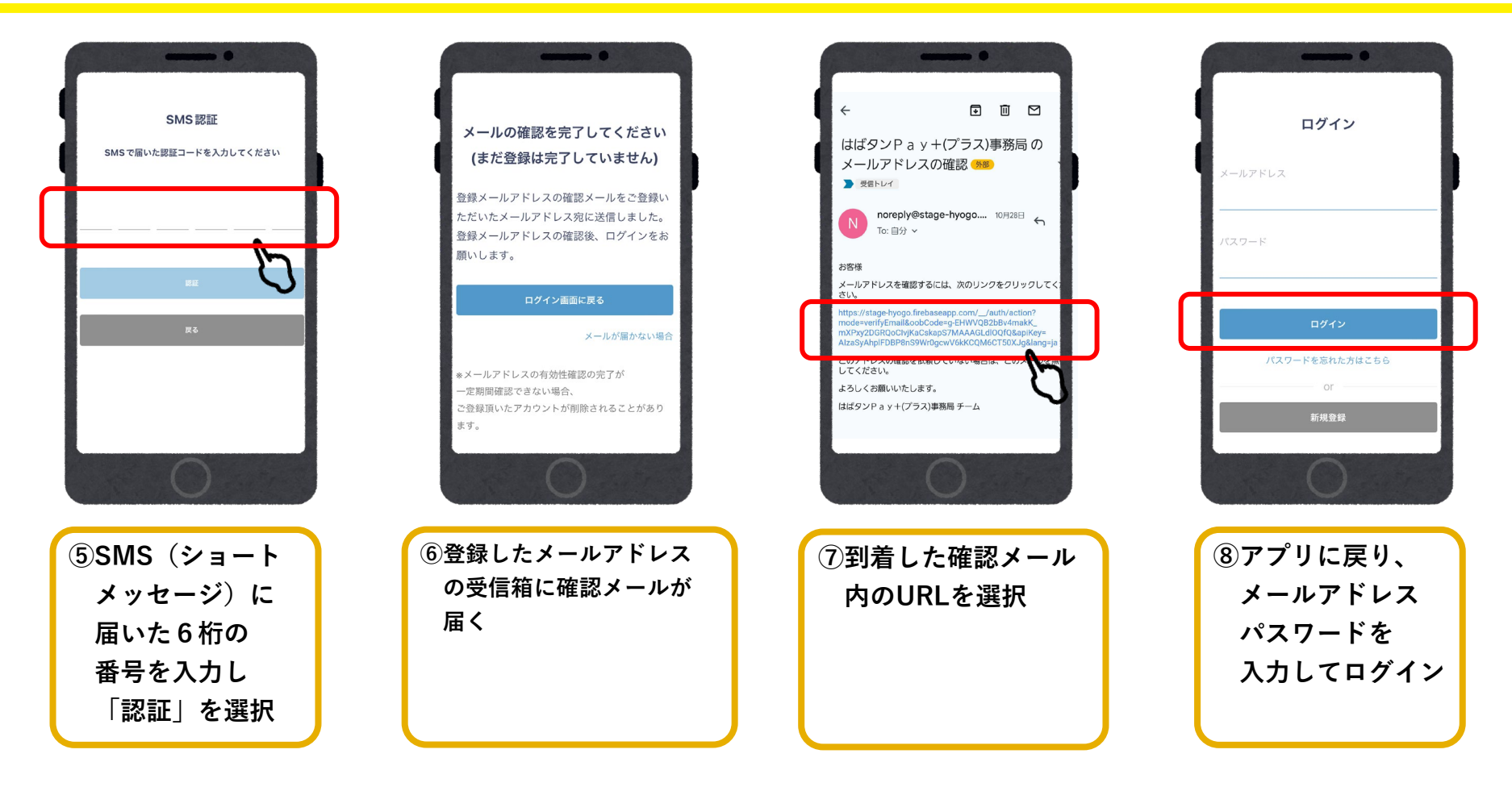

**●システムからのメールが迷惑メールに入る可能性があるため、以下3つのドメインの許可設定をお願いします。 @habatan-pay-plus.com / @yomsubi-hyogo.firebaseapp.com / @tayorin.jp**

**4**

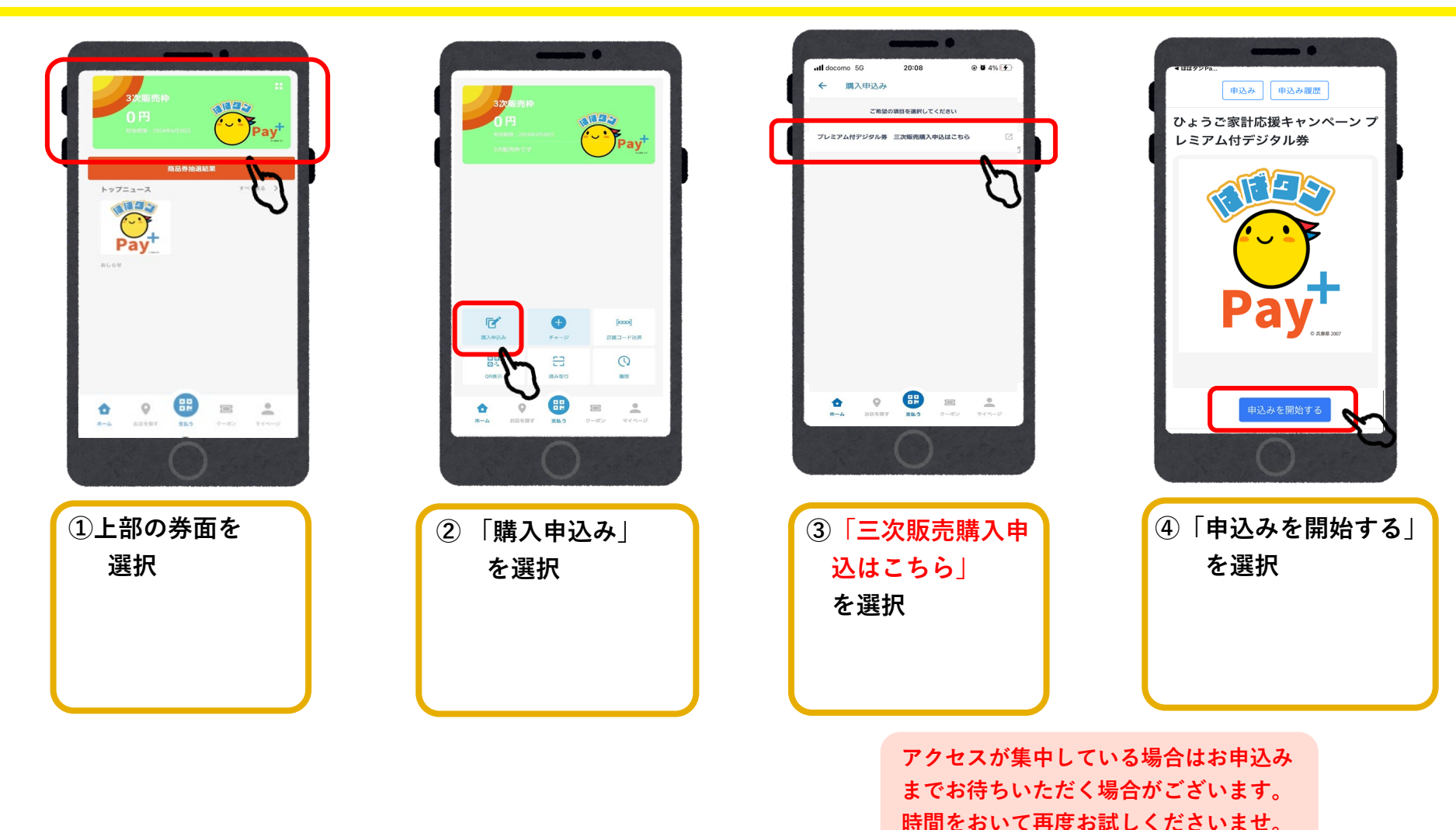

**5**

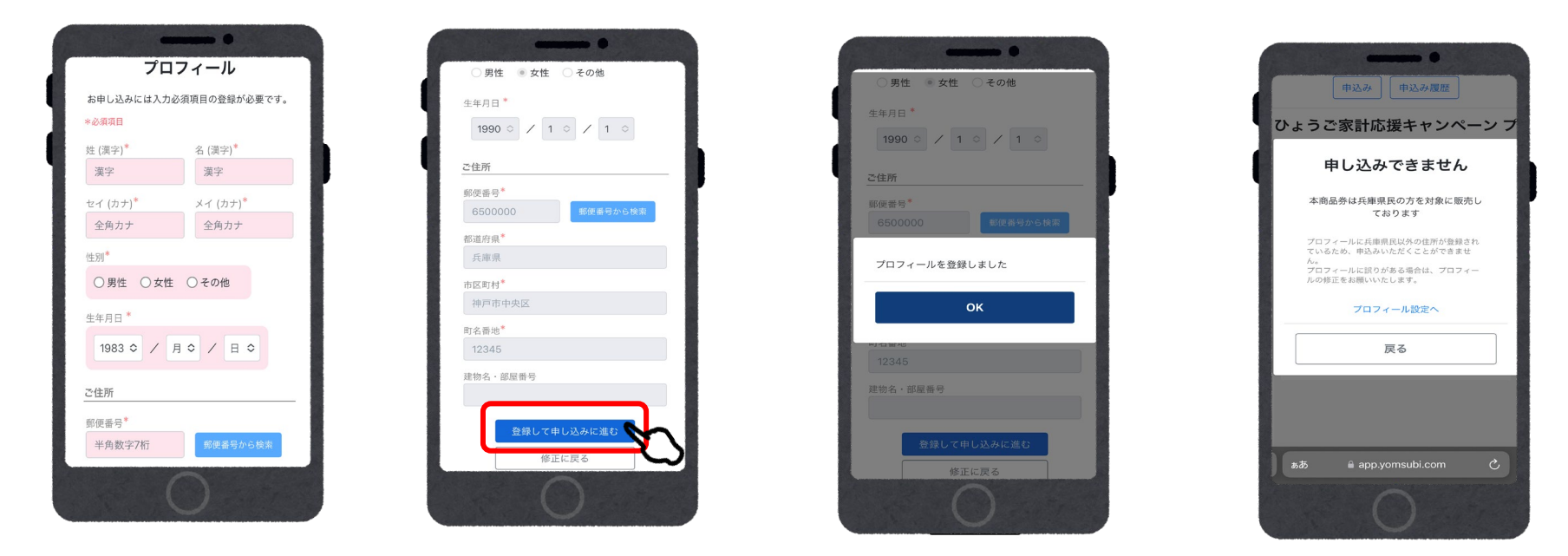

**⑤氏名、性別、生年月日、住所を入力 プロフィールが未入力の場合は、お客様情報の入力が必要です。 ※事前に入力済の場合は入力された情報が記載されています※ ※申込み時の住所で抽選をさせていただきます※**

**※注意 兵庫県以外の住所を入力 すると申込み画面に進む ことができません。入力 に誤りがある場合は「プ ロフィール設定」より正 しい住所を入力してくだ さい。**

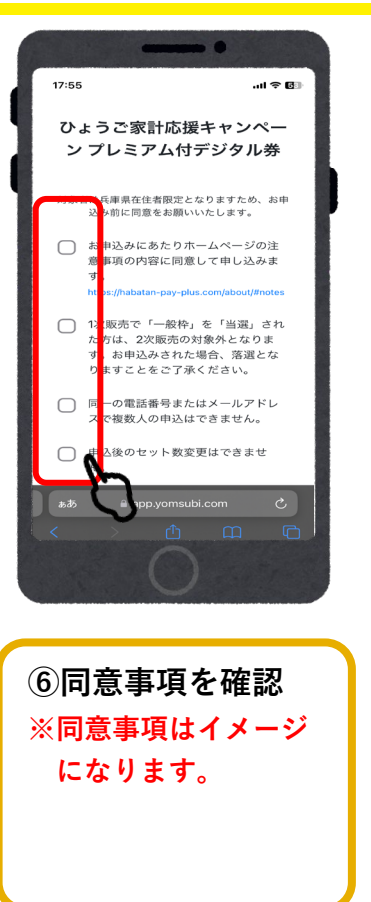

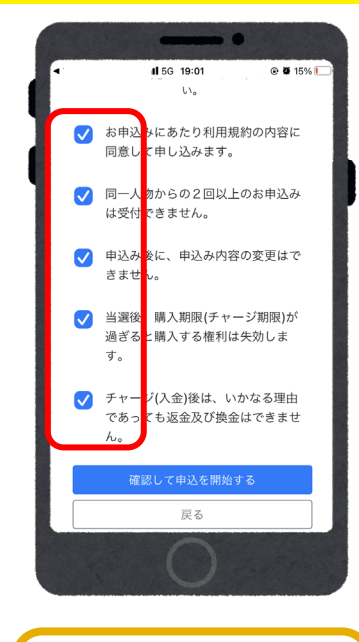

**⑦すべての項目に 確認後チェックを 入れる**

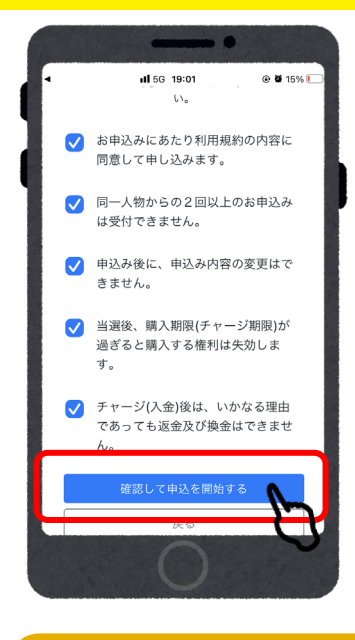

**⑧全ての入力が完了後、 「確認して申込みを開始する」 を選択**

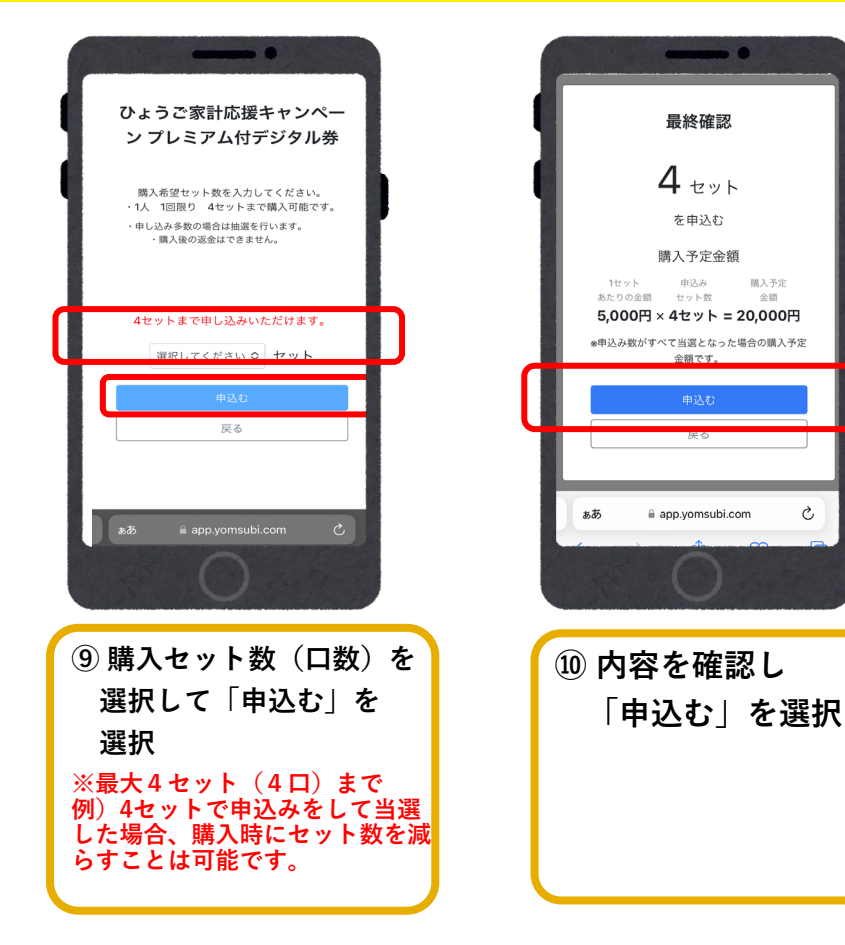

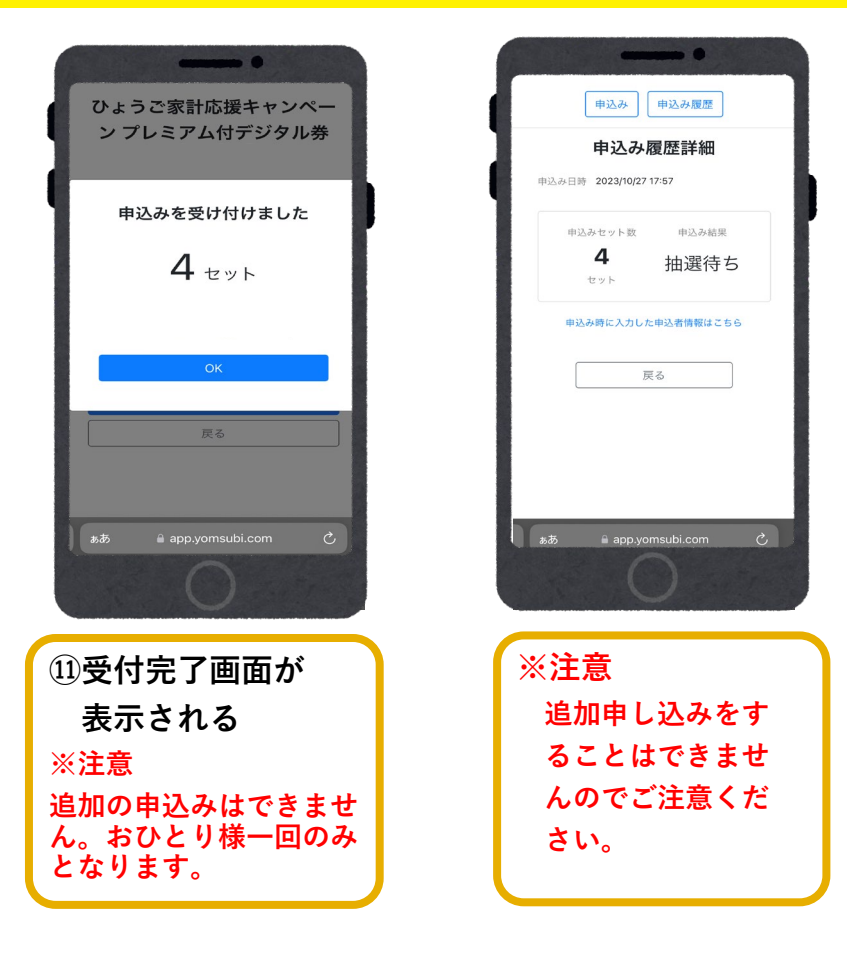

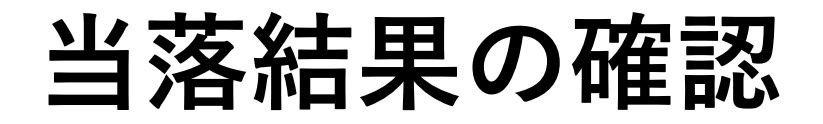

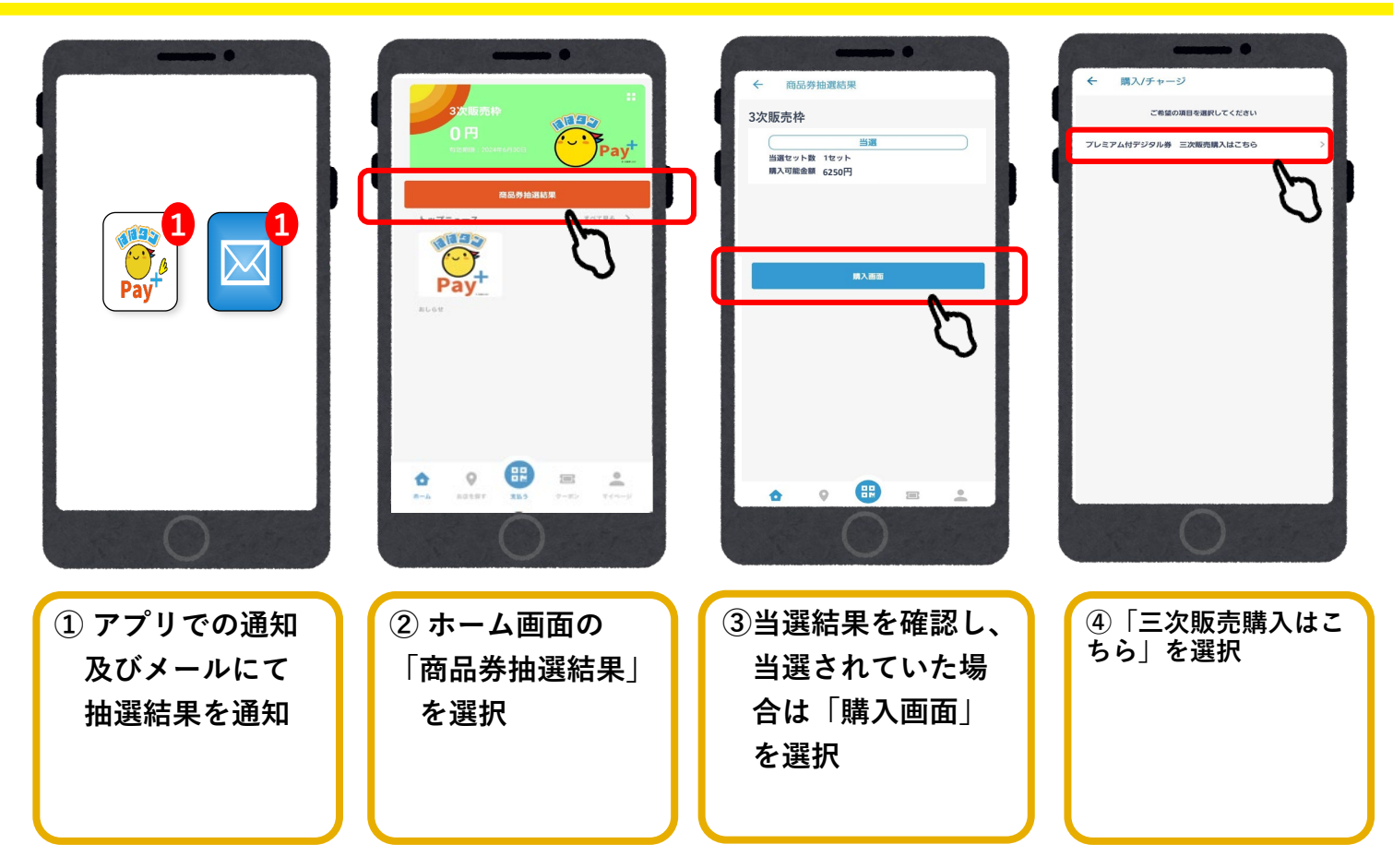

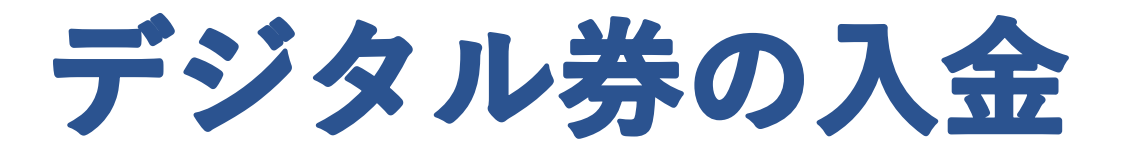

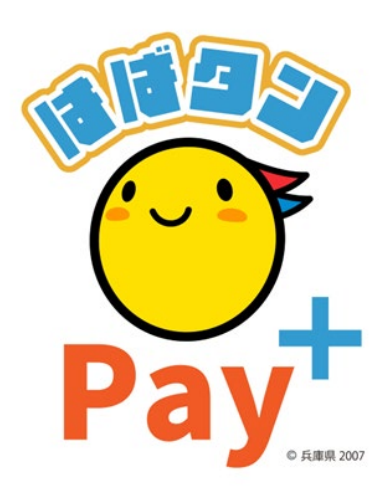

### **デジタル券の入金(アプリ操作)**

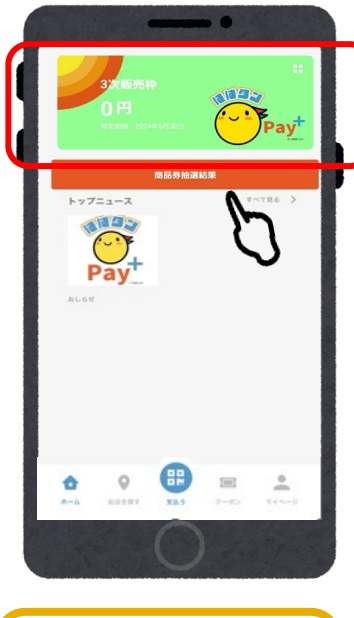

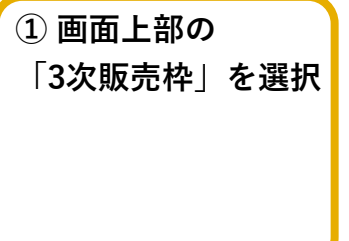

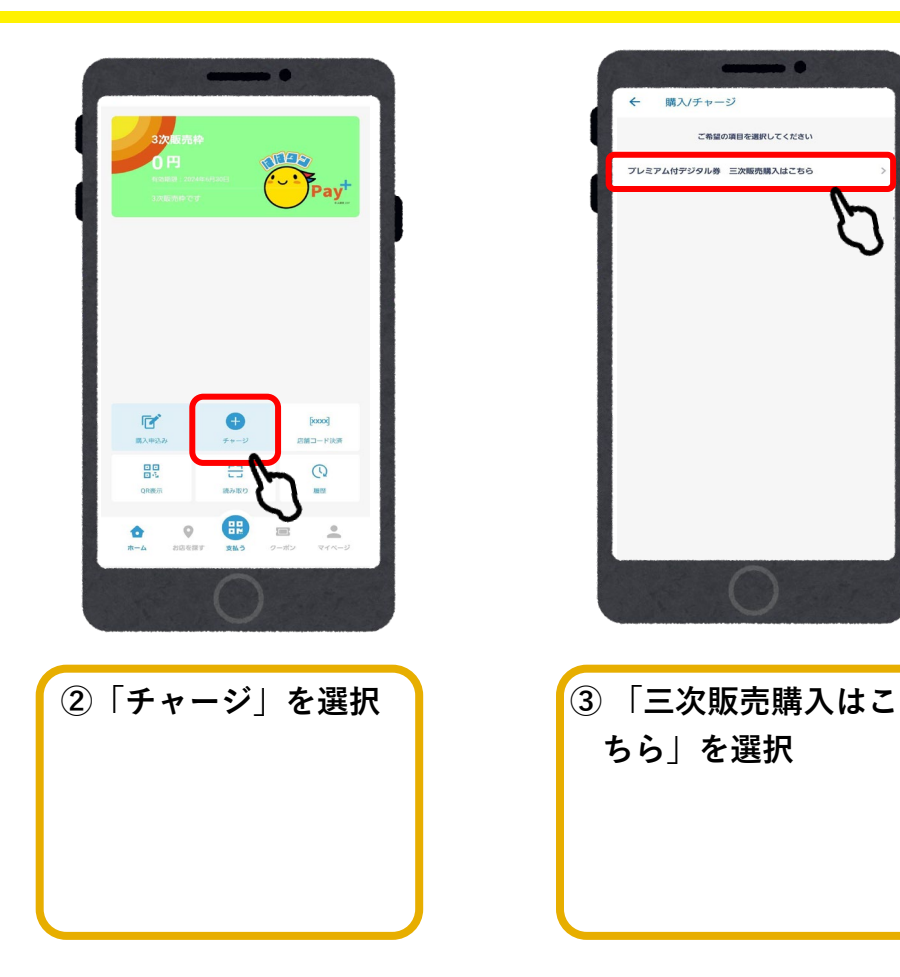

### **入金/クレジットカード(VISA・Master・JCB)**

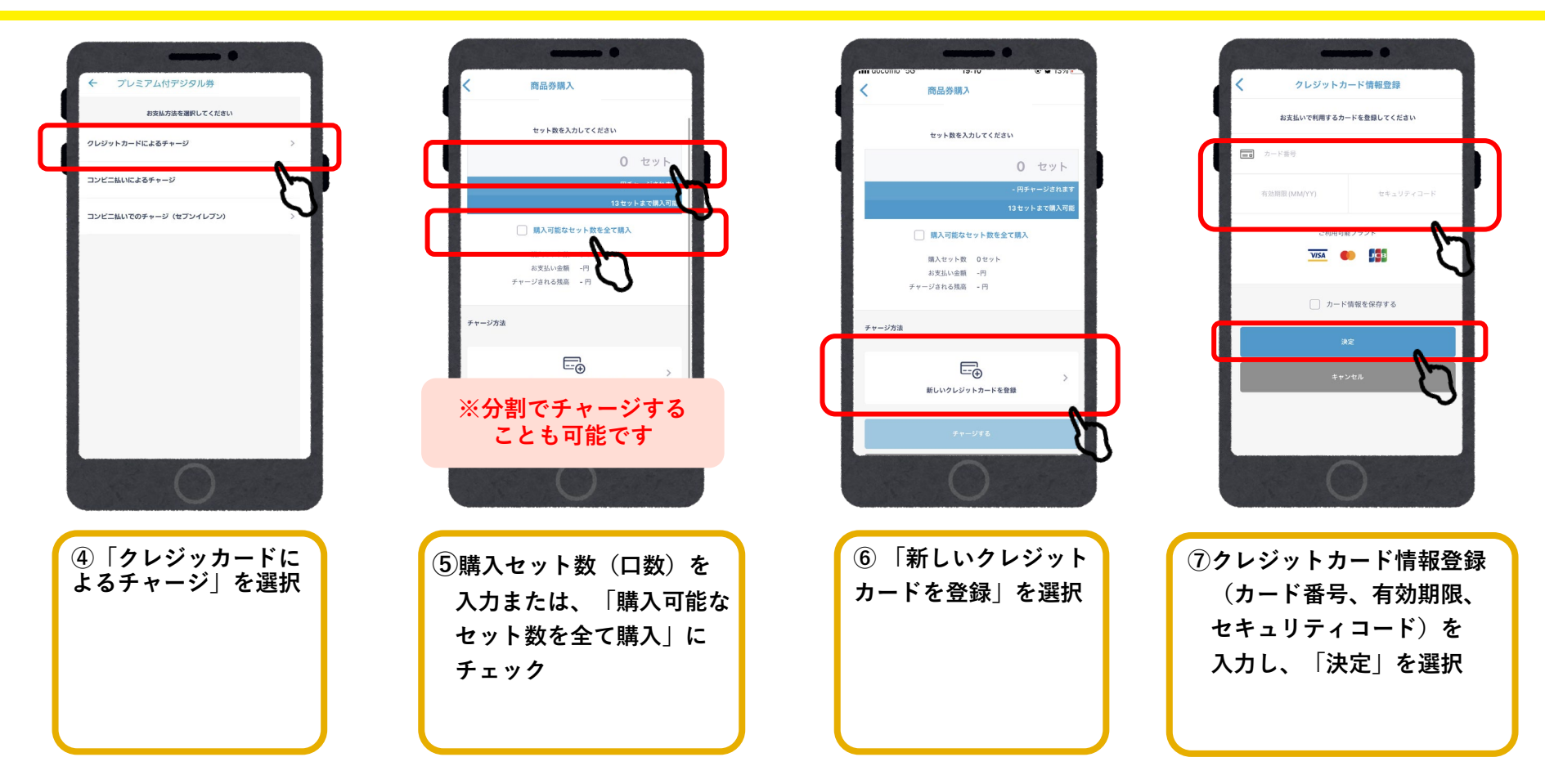

# **入金/クレジットカード**

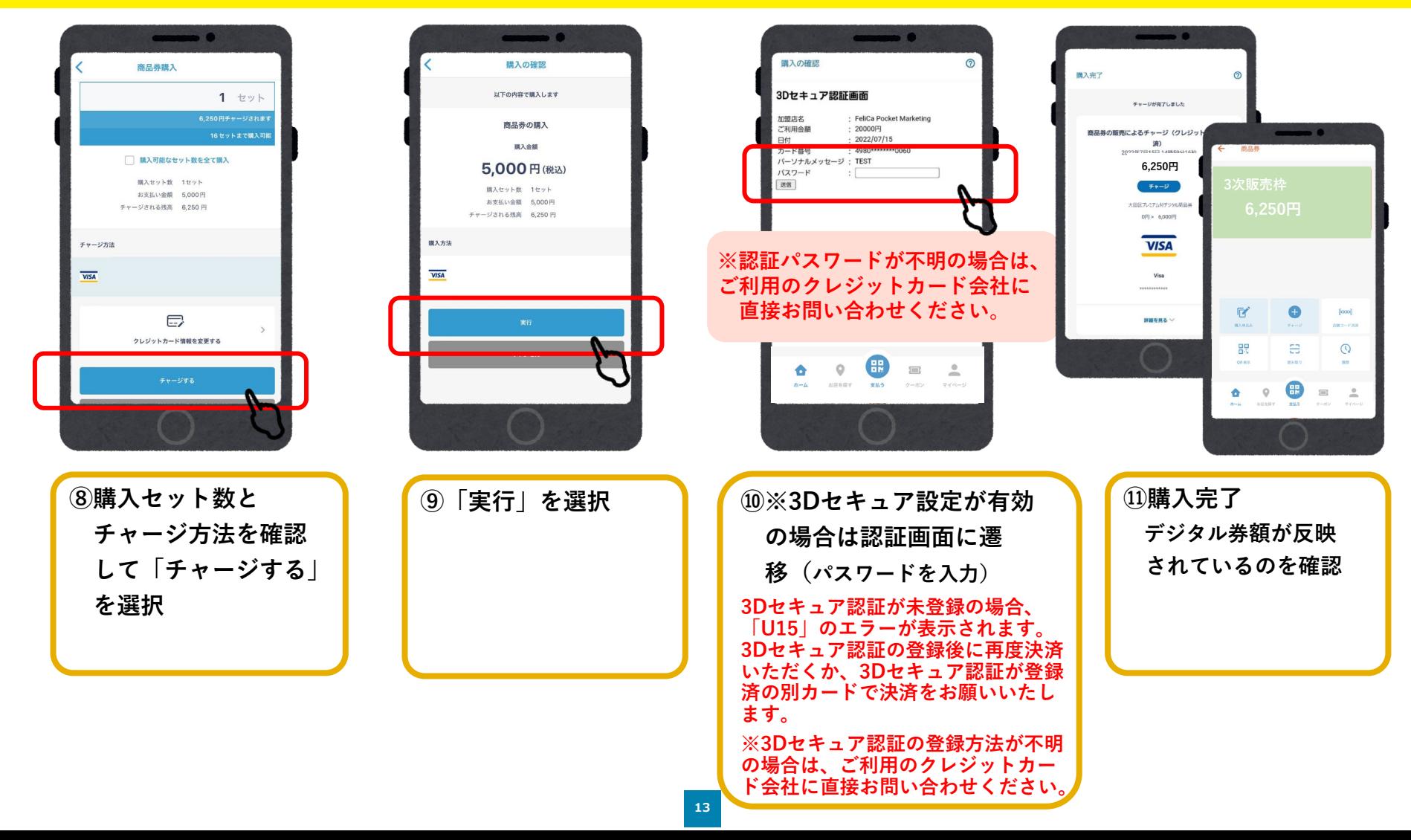

### **入金/コンビニ払い (ローソン、ファミリーマート、ミニストップ、デイリーヤマザキ、セブンイレブン)**

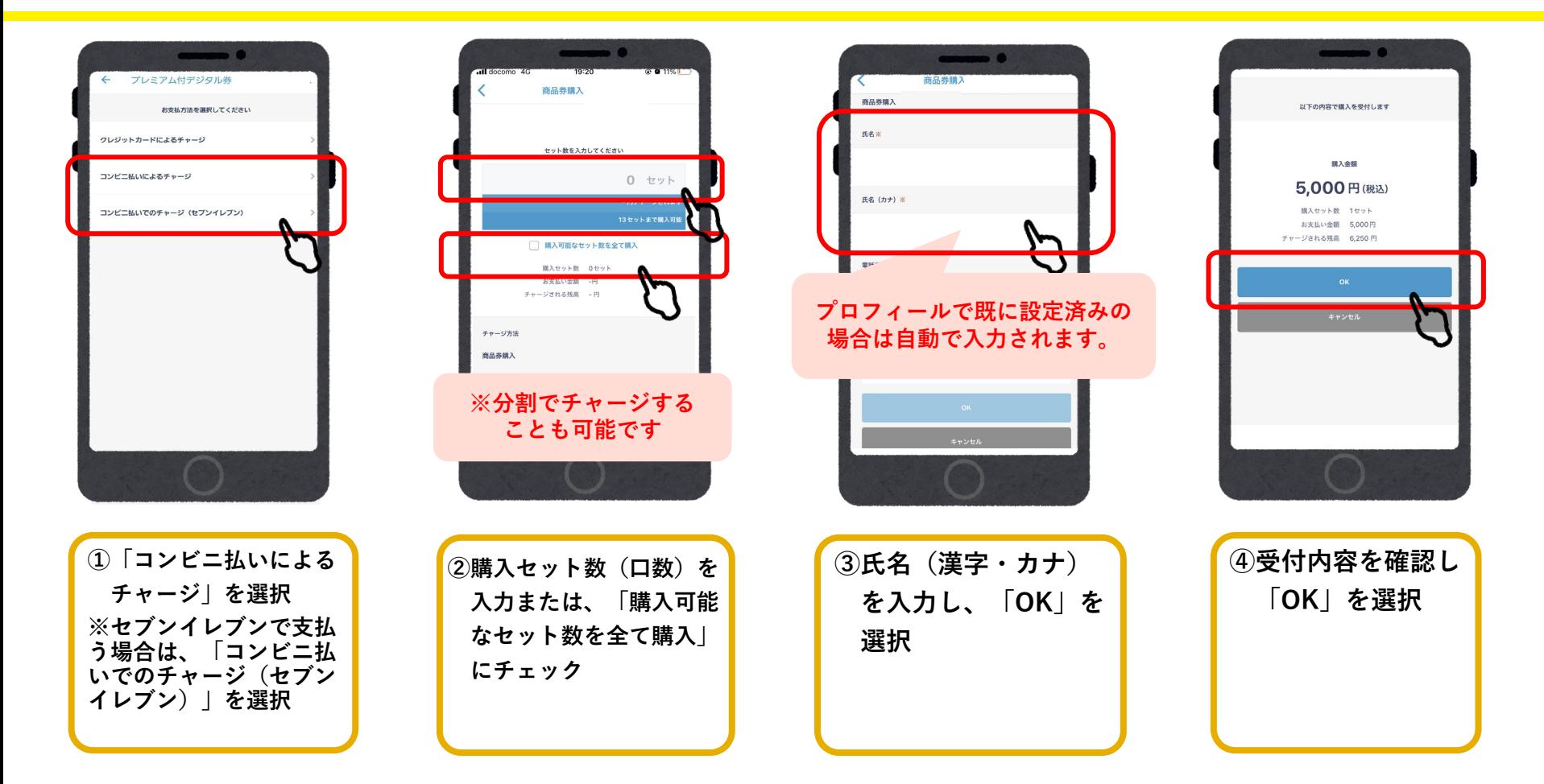

## **入金/コンビニ払い**

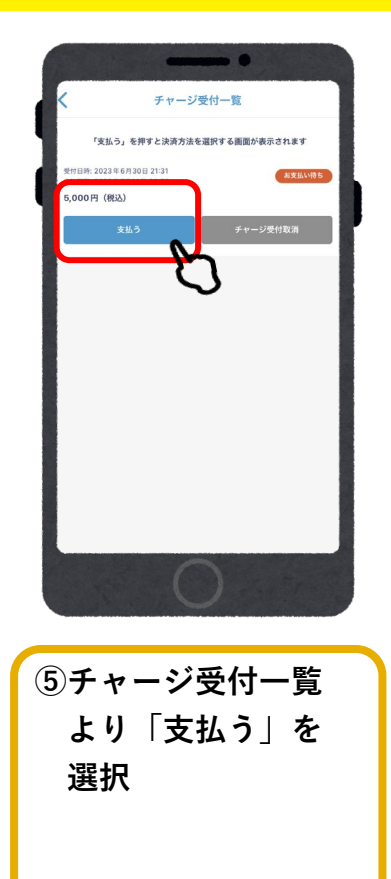

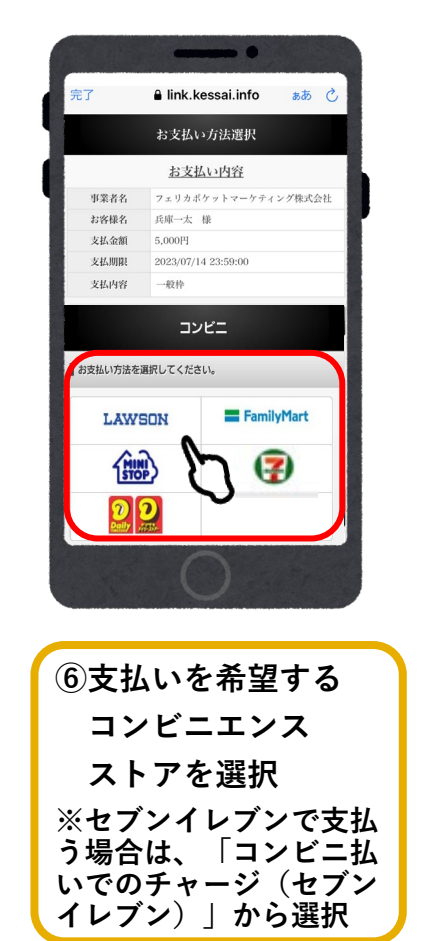

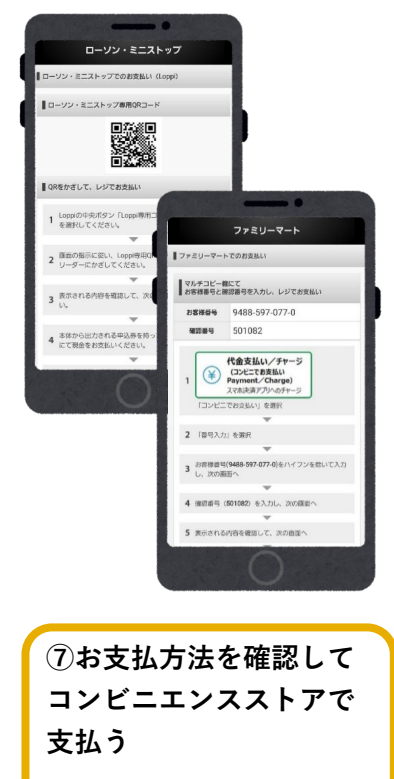

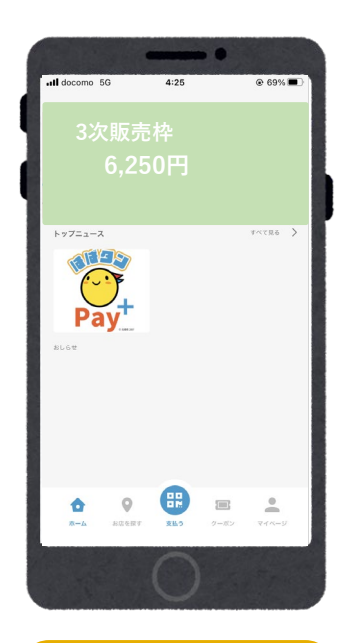

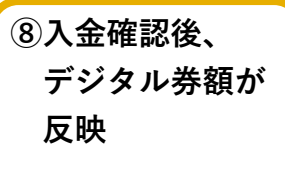

### **ローソン・ミニストップでのお支払い方法(Loppi利用)**

#### **1.「Loppi専用コードをお持ちの方」 を選択**

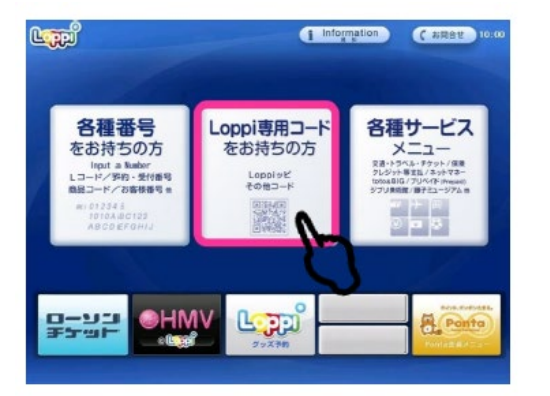

**2.QRコードを、Loppi端末の 右下部分にある バーコードリーダーにかざします**

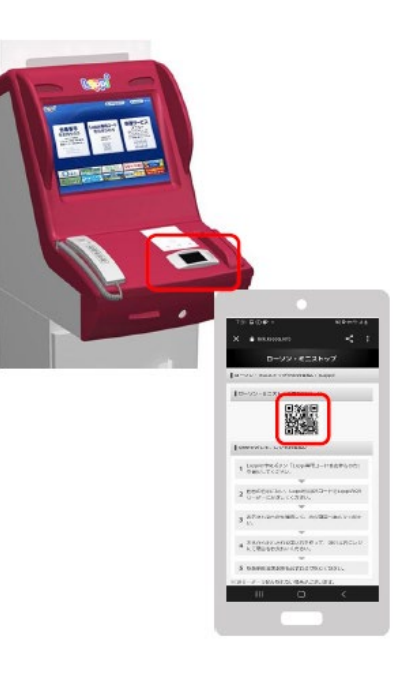

#### **3.内容を確認後、画面右下の OKを押すと申込券が発行**

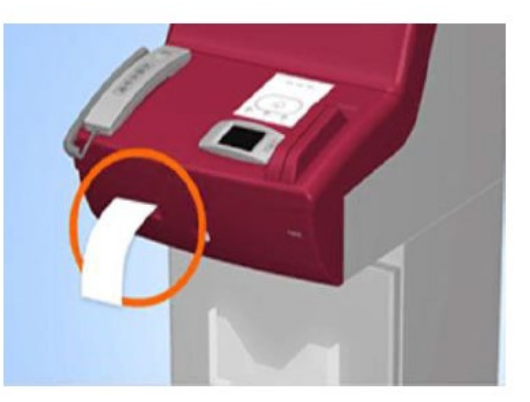

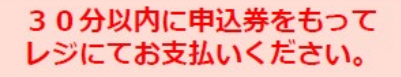

#### **ファミリーマートでのお支払い方法**

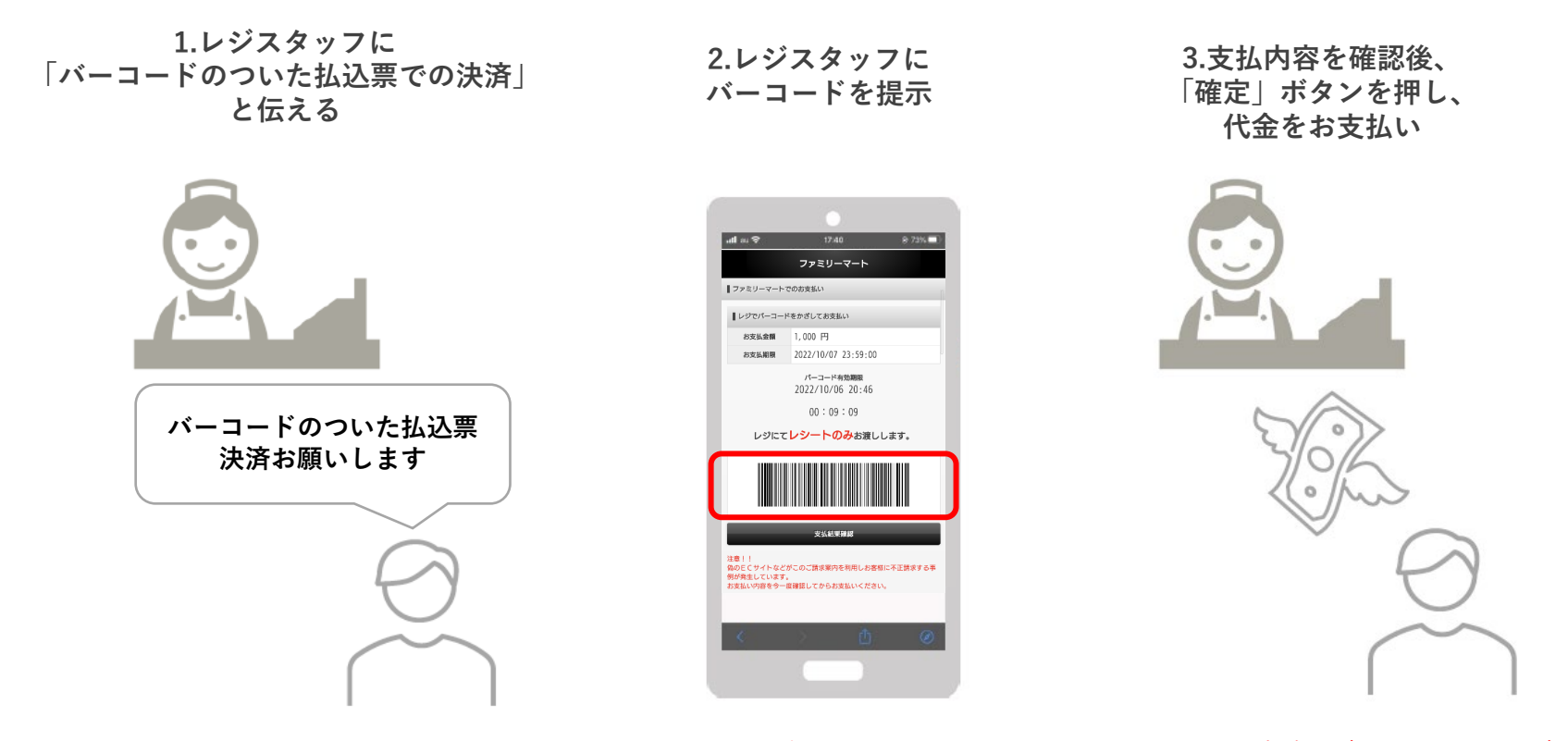

お近くのファミリーマートがバーコード決済対応でなかった場合 次ページ「マルチコピー機」のご利用になります。

### **ファミリーマートでのお支払い方法(マルチコピー機利用)**

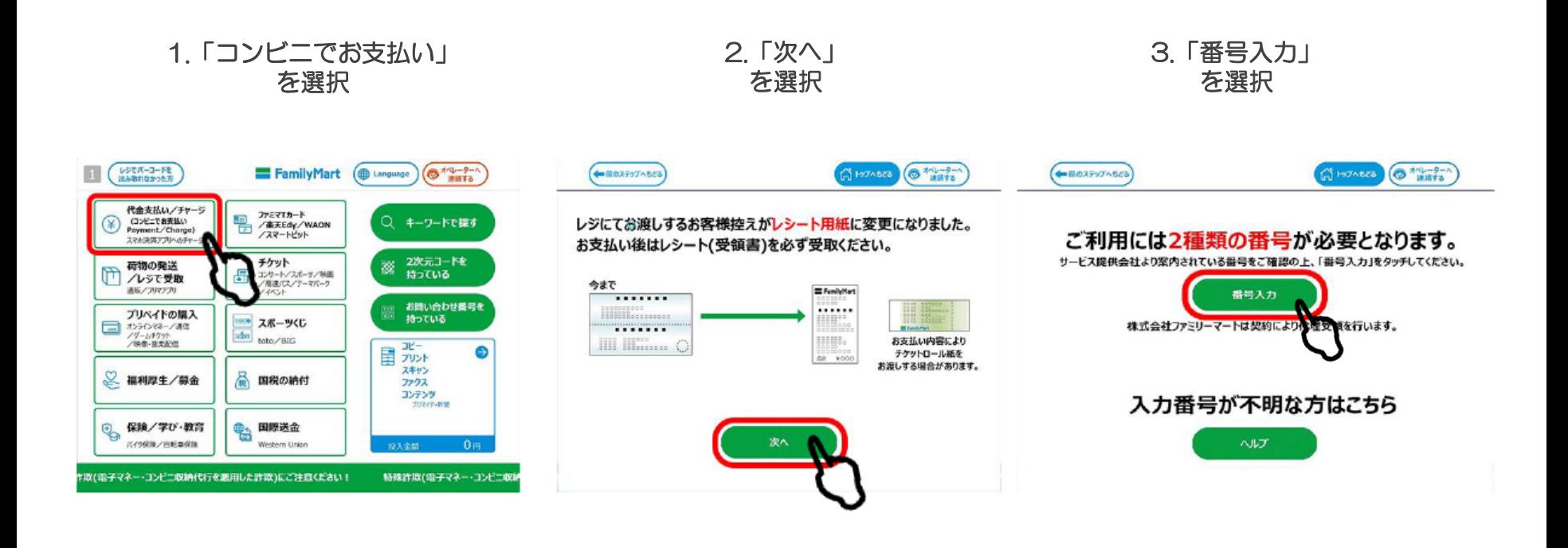

### **ファミリーマートでのお支払い方法(マルチコピー機利用)**

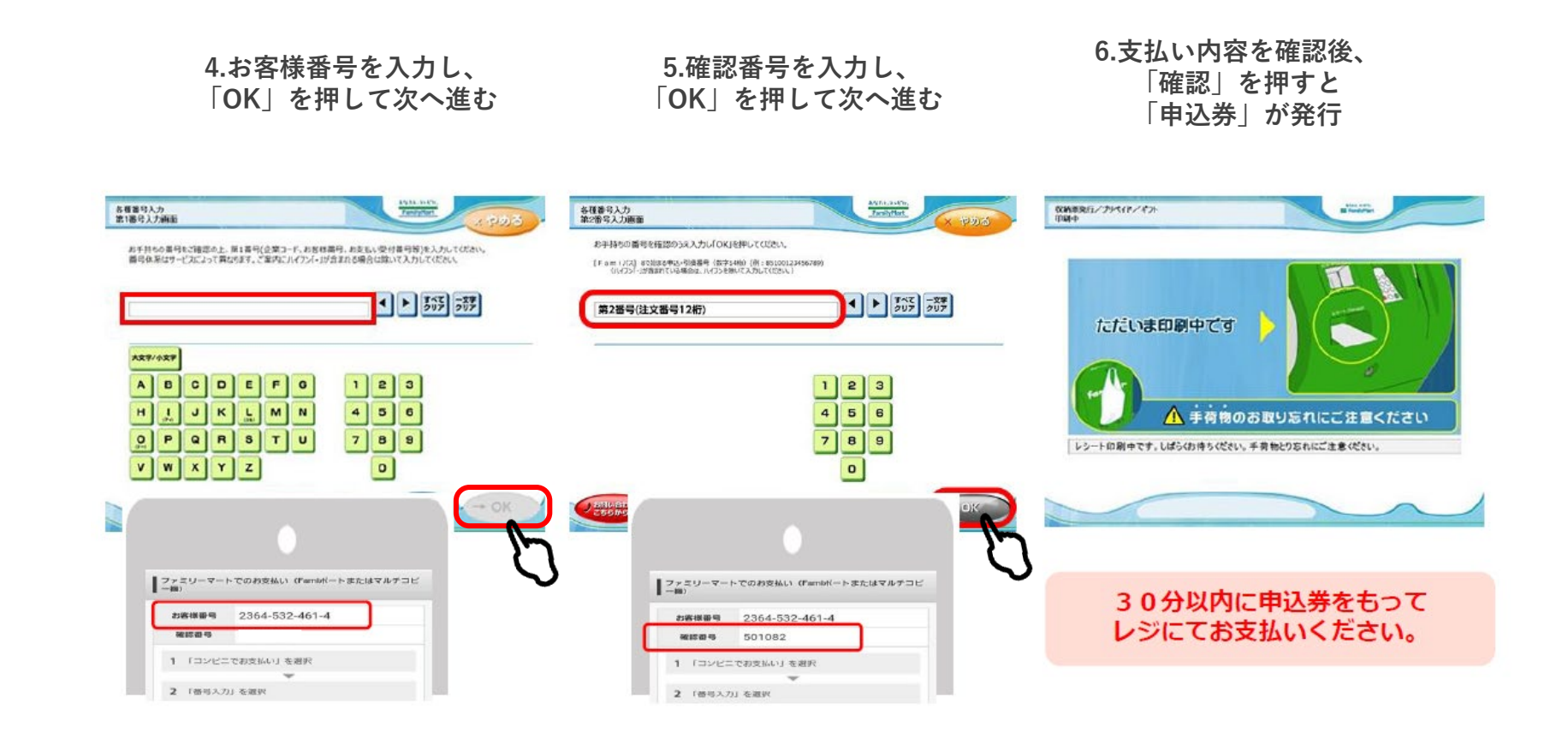

#### **デイリーヤマザキでのお支払い方法**

**1.レジスタッフに 「オンライン決済」と伝える**

**2.レジのタッチパネルに オンライン決済番号を入力** **3.支払内容を確認後、 「確定」ボタンを押し、 代金をお支払い**

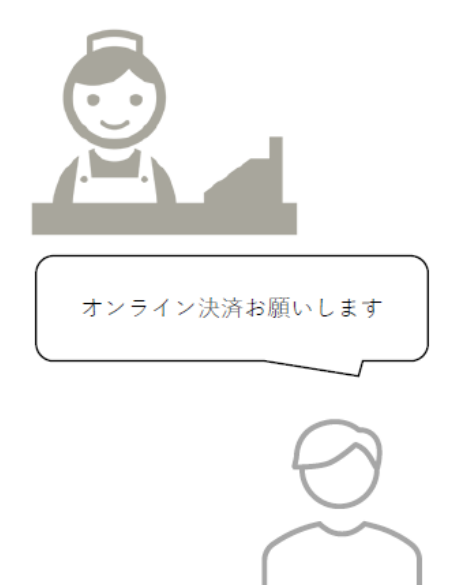

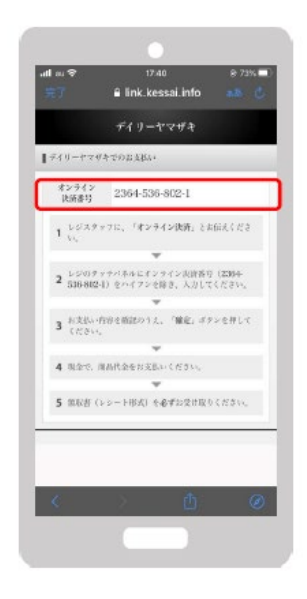

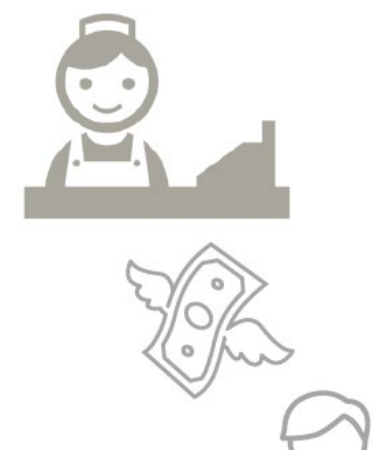

#### **セブンイレブンでのお支払い方法**

**1.レジスタッフに 「バーコードのついた払込票での決済」 と伝える**

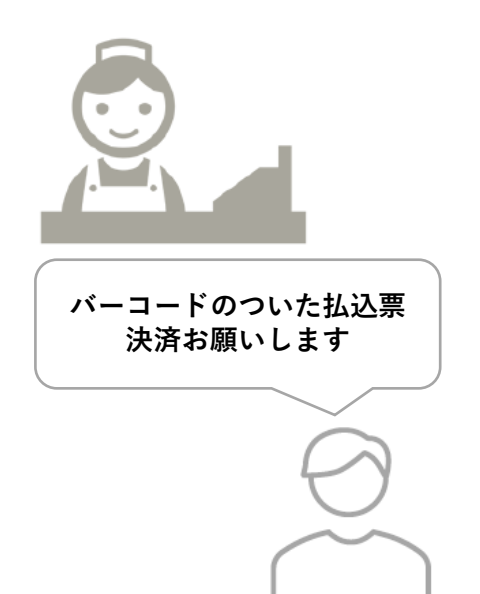

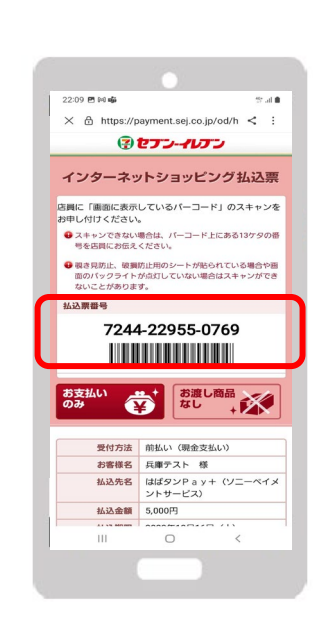

**2.レジスタッフに バーコードを提示** **3.支払内容を確認後、 「確定」ボタンを押し、 代金をお支払い**

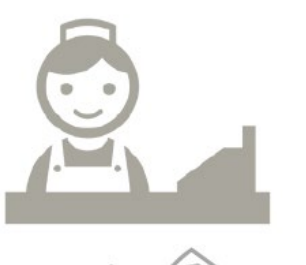

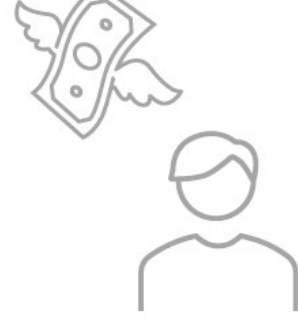

# 参加店舗での決済

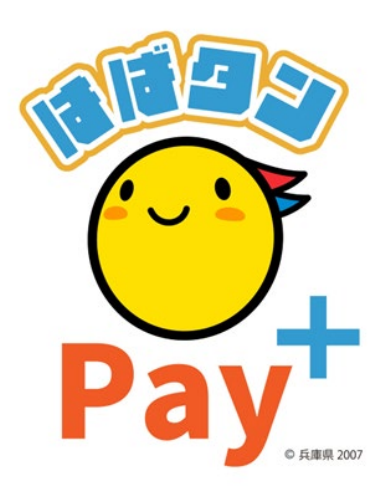

### **参加店舗での決済(店舗のQRコードを読み取る)**

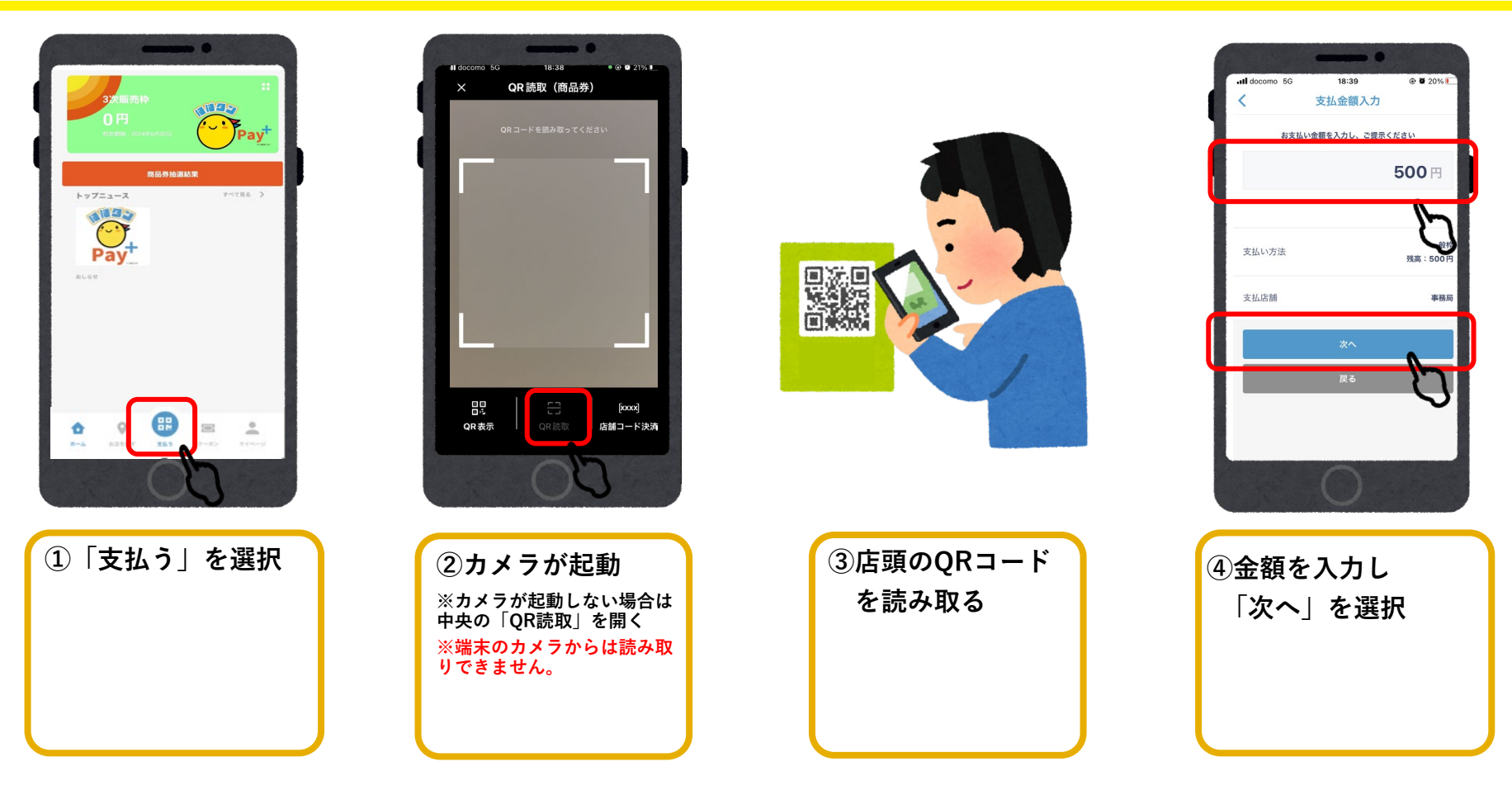

### **参加店舗での決済(店舗のQRコードを読み取る)**

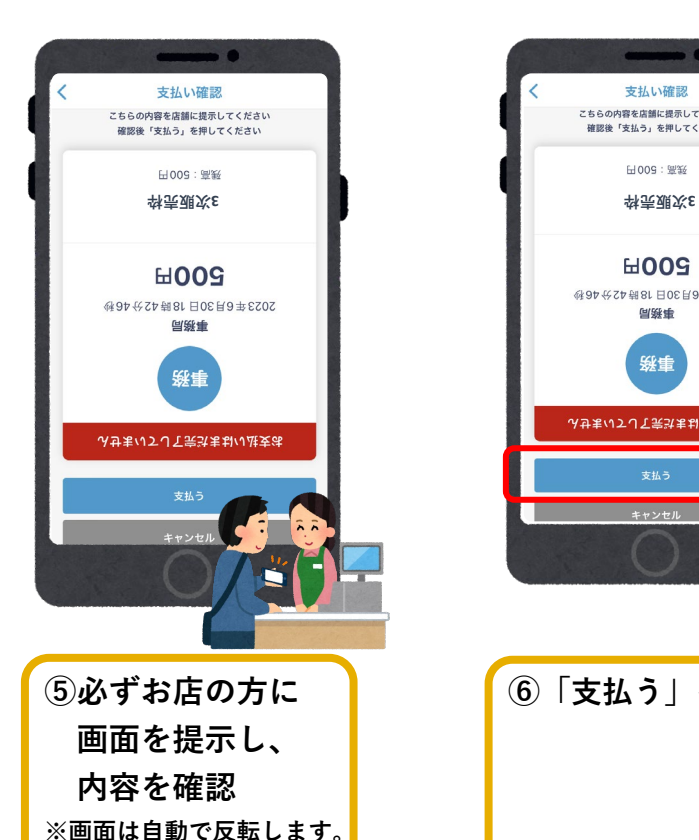

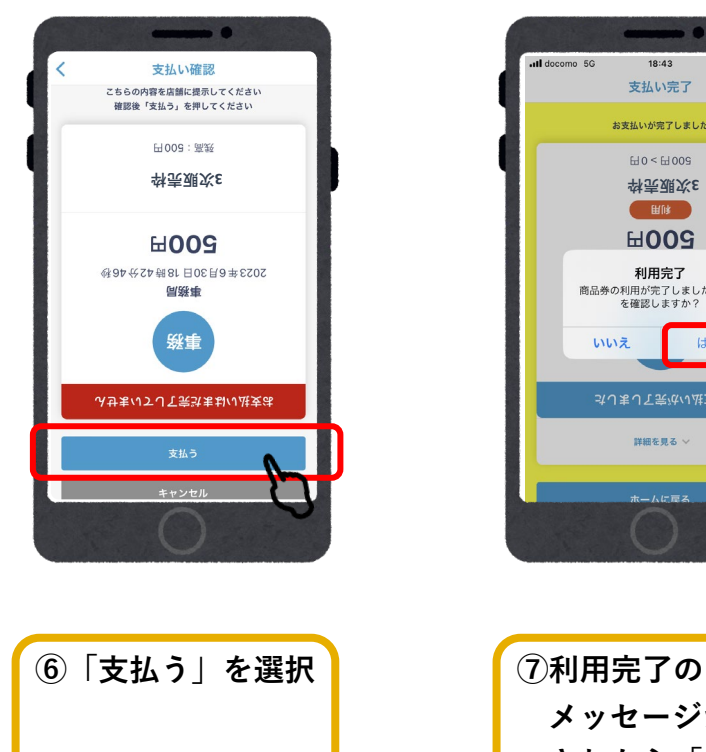

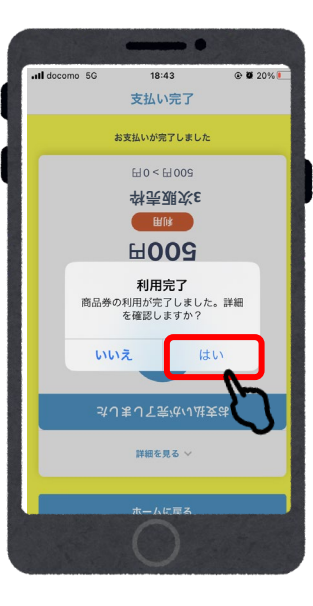

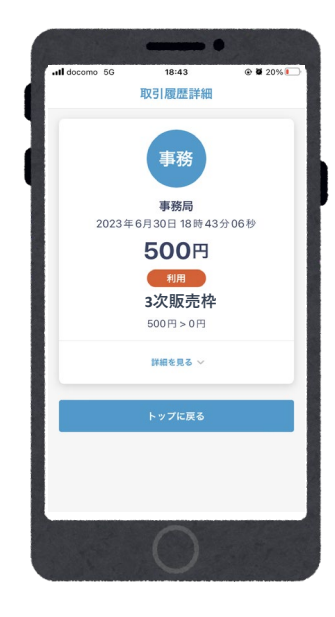

**メッセージが表示 されたら「はい」を 選択して支払い完了**

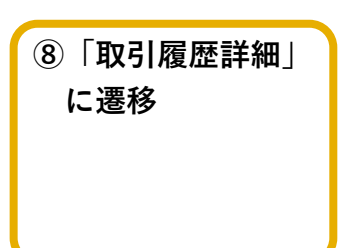

### **参加店舗でQRコードを読み取れない場合**

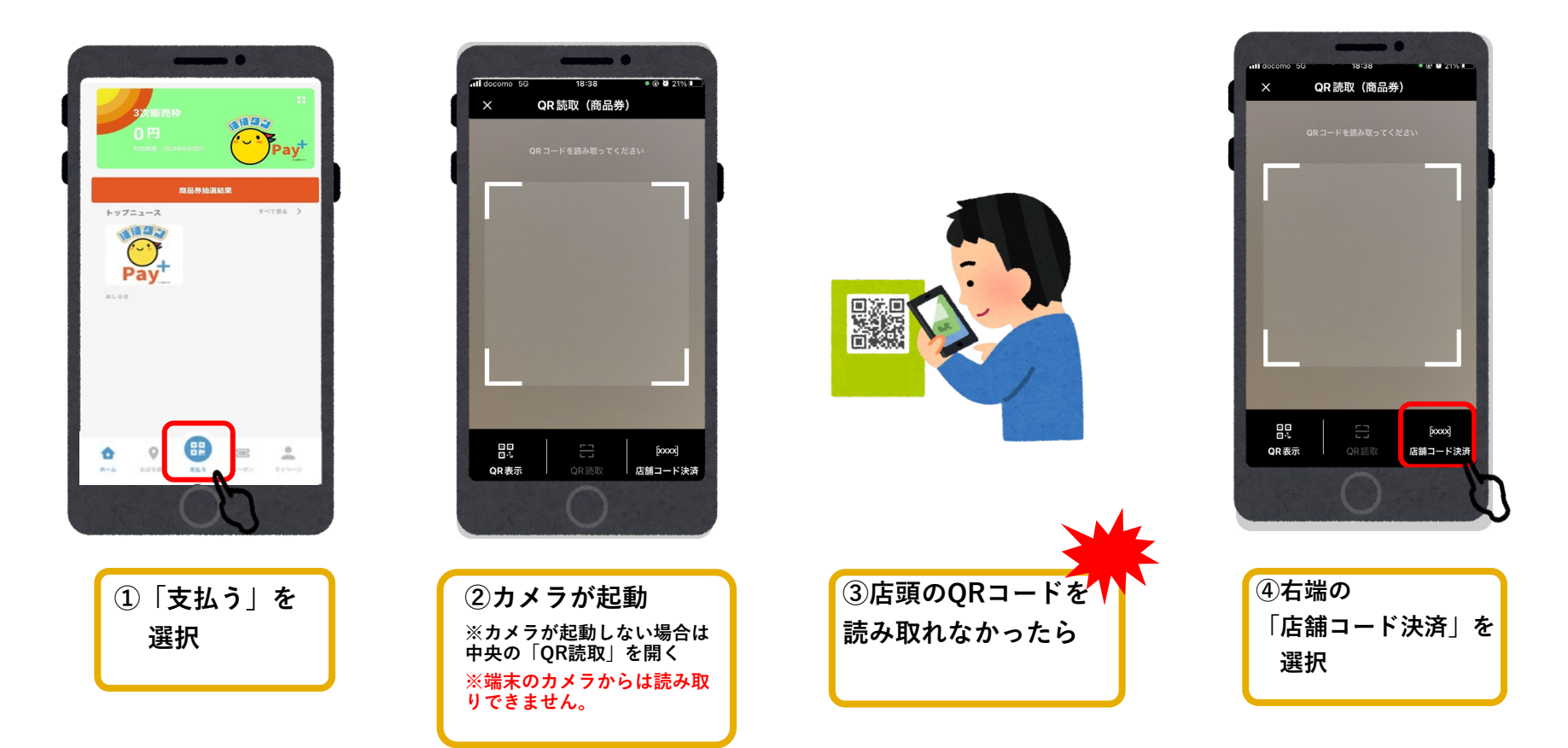

### **参加店舗でQRコードを読み取れない場合**

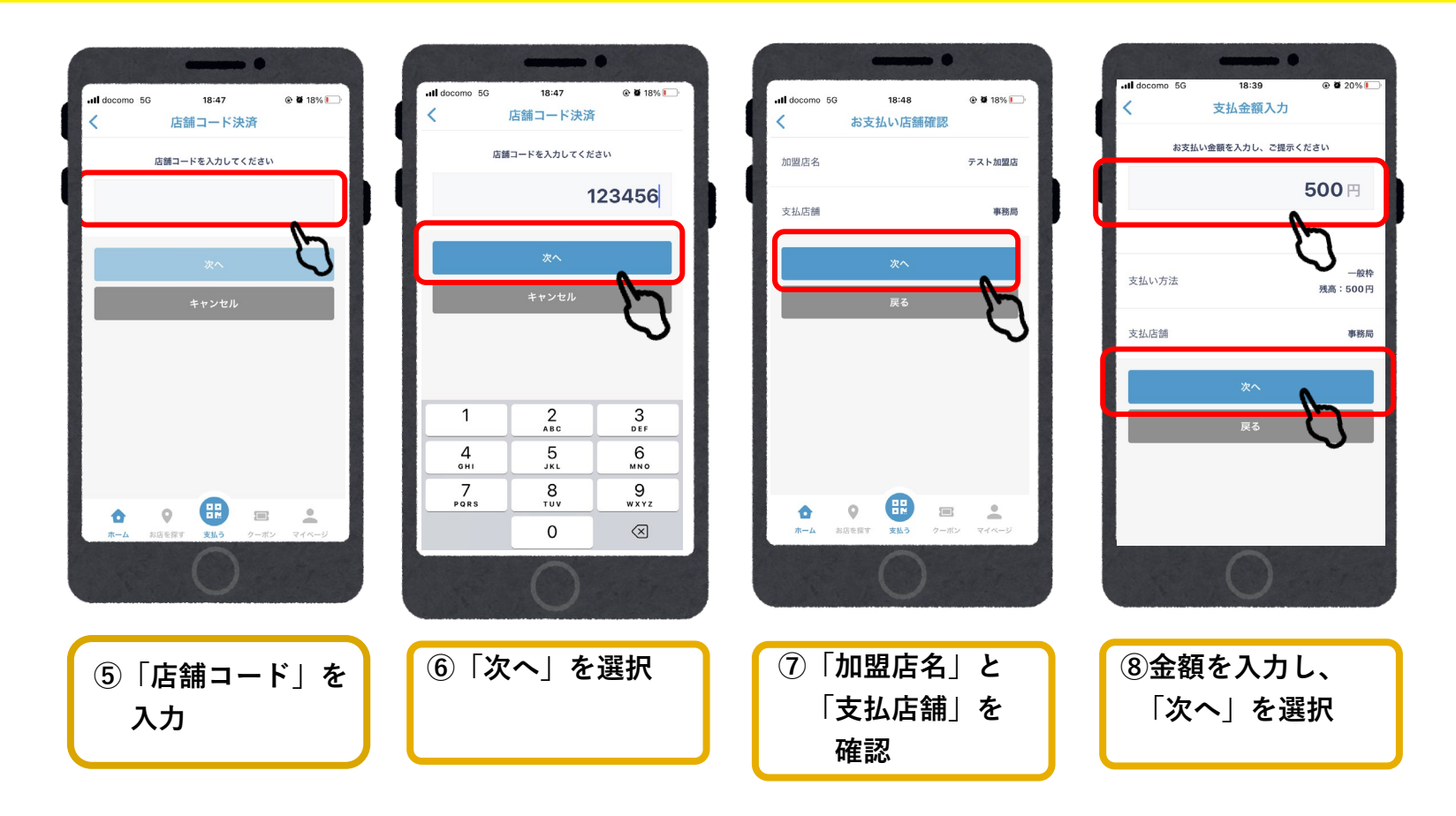

### **参加店舗でQRコードを読み取れない場合**

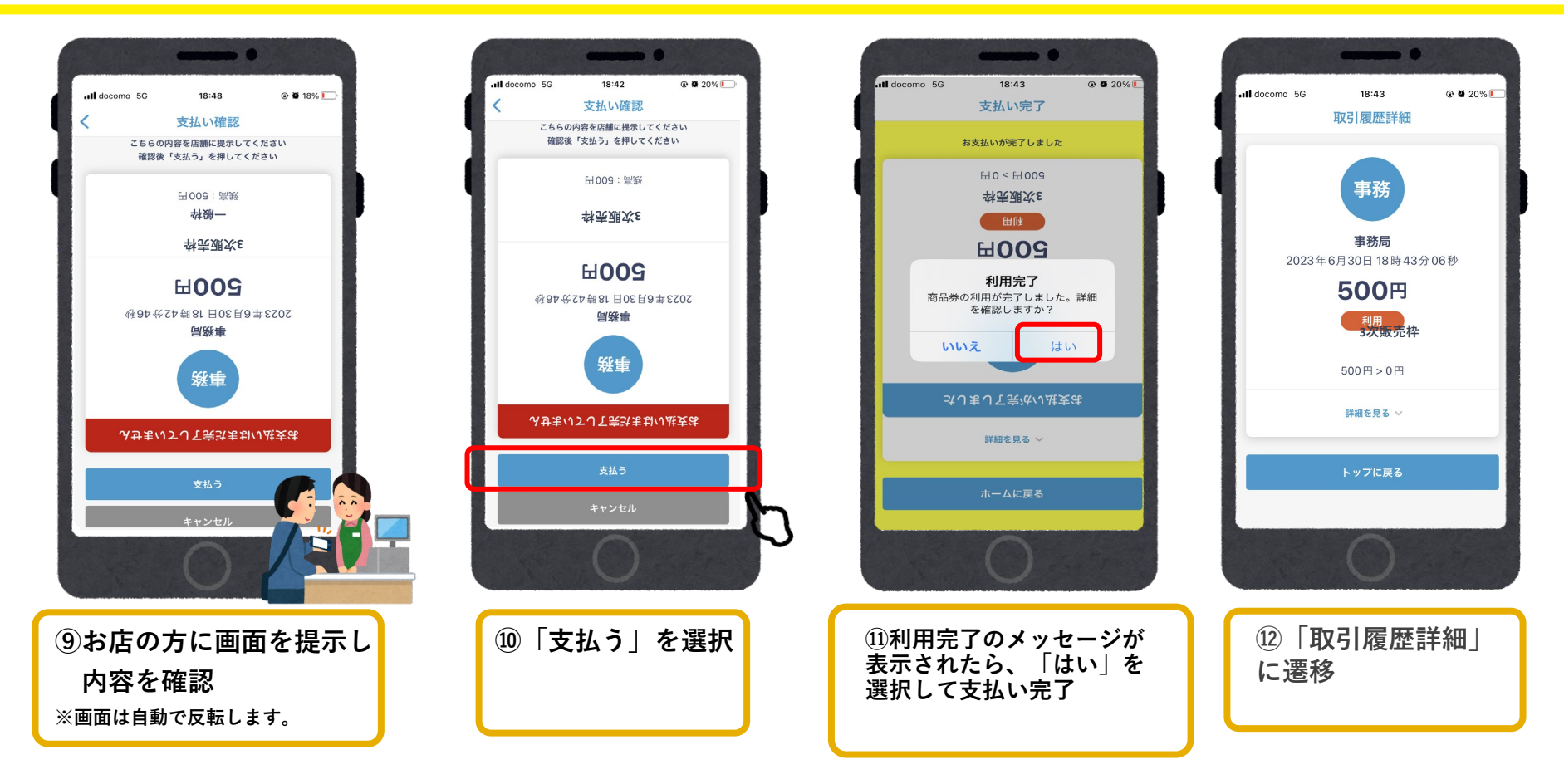

#### **以上が「3次販売」の入金から決済の流れになります。**

# よくあるご質問

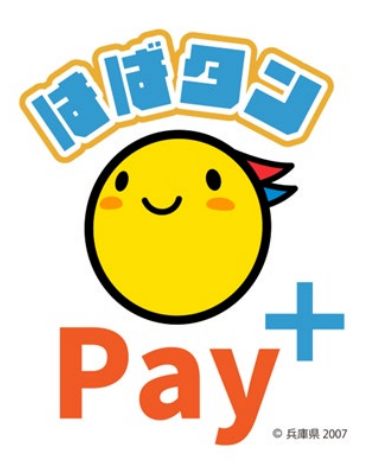

# **よくあるご質問**

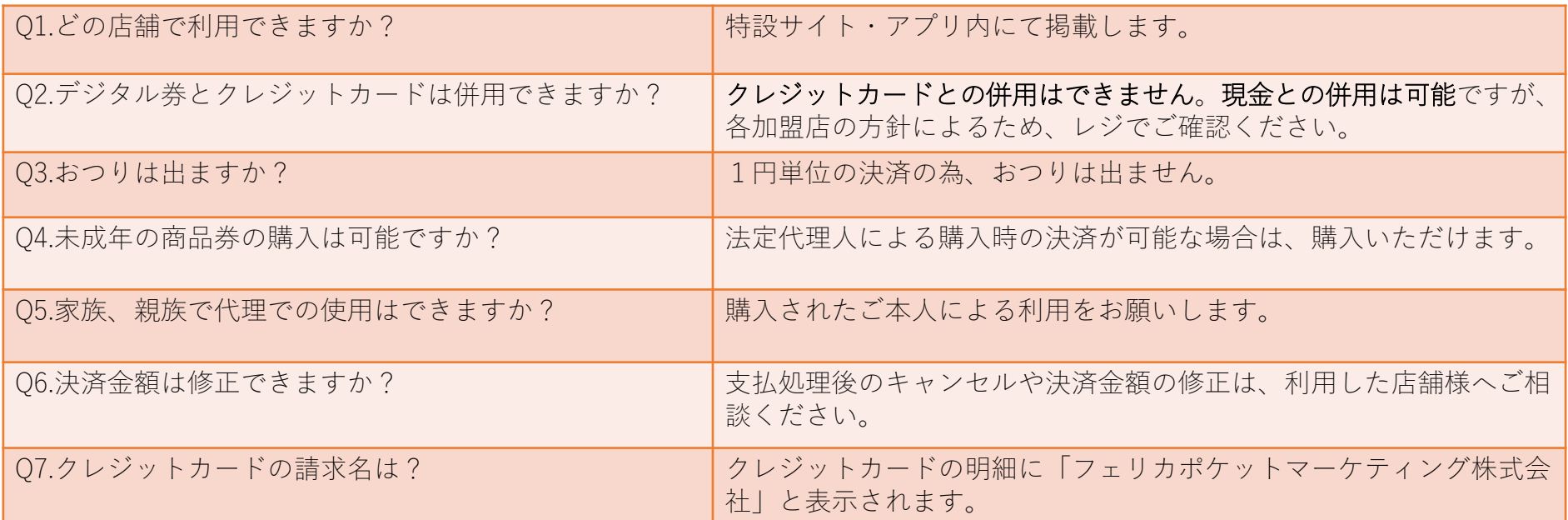

### **お問い合わせ先**

**【お問い合わせ先】**

**ひょうご家計応援キャンペーン プレミアム付デジタル券「はばタンPay+(プラス)」事務局 専用コールセンター**

### **050-2018-3367**

(受付時間:9:00~17:30)

開設期間: 2024年1月1日~2024年7月15日